#### **A Variety of Ways to Capture and Analyze Packets: A Network Engineer's Perspective**

SHAR

**Timothy Chung** June 15, 2010

# Agenda

- Why Packet Capture
- Types of port mirroring
- Case Study: Browser hangs
- TAPs, SPAN, RSPAN, ERSPAN,
- ERSPAN Sample Config
- Mini Protocol Analyzer
- Case Study: Voip Phone
- Capture Exception Traffic to CPU
- Case Study: High CPU
- VACL Granularity, VACL Redirect
- Case Study: Network Congested

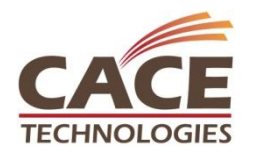

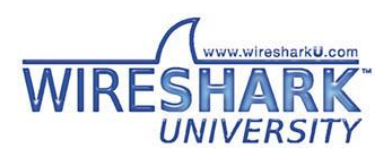

# Why Packet Capture

- Validate proper protocol behavior
- Troubleshoot performance related issues
- Validate QoS ToS markings
- Troubleshoot "complex" network problems

SHARK

- Identify anomalous traffic flows
- The smoking gun/definitive proof

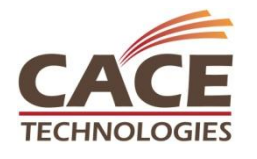

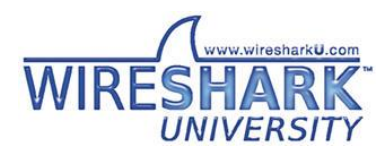

# Sniff Directly on hosts

- Get sniff of both client and server ends, if possible
	- E.g., Run wireshark/tshark on client and server
- Pro: Extremely convenient
- Con: Inband sniffing "may" exacerbate issue, not truly passive; Can't install wireshark on IP Phone end nodes

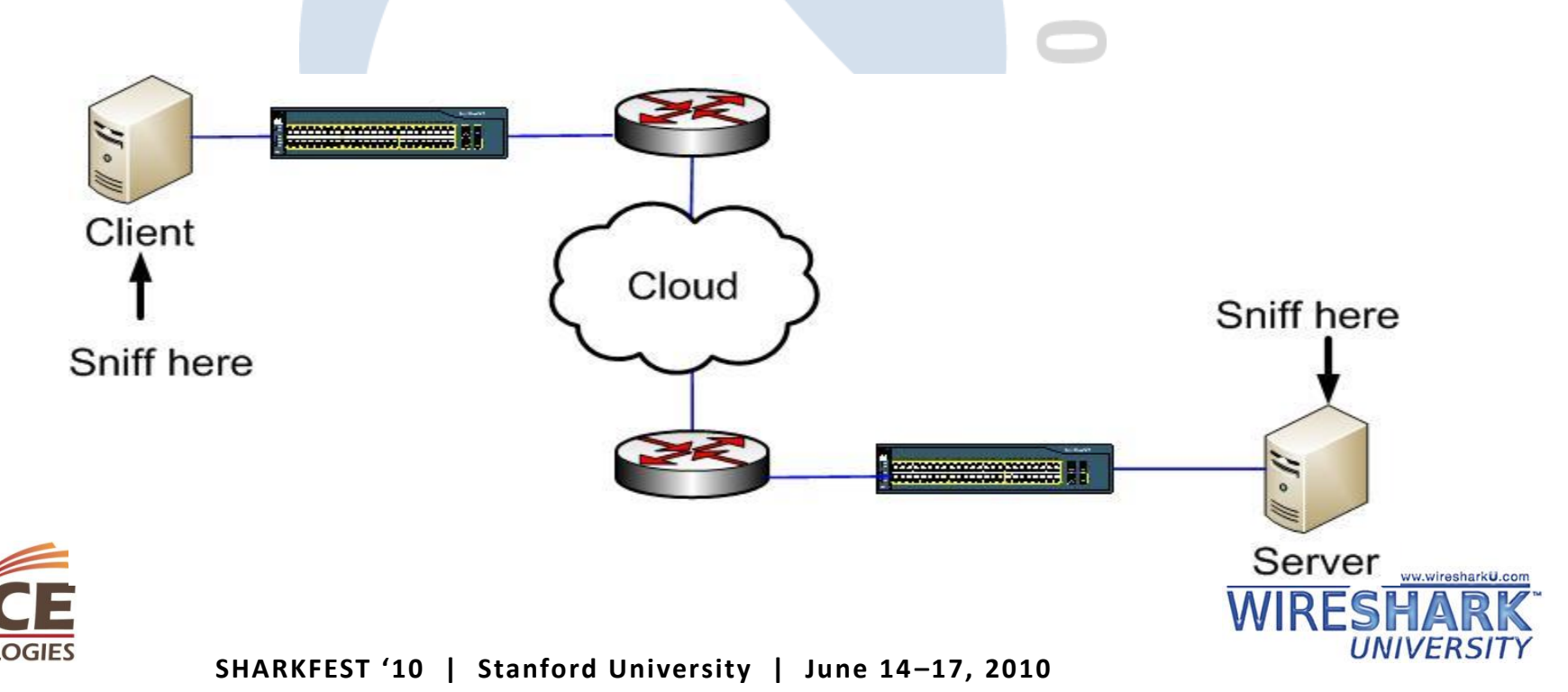

## Case Study: Frozen Browser

- Some users complain that their browsers are frozen intermittently on one particular website only
- The same website is fine if used from DSL line
- Pcap captured at client OS

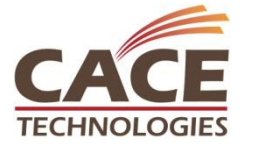

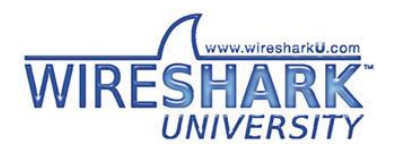

**SHARKFEST '10 | Stanford University | June 14 –17, 2010**

SHAR

## **Traceroute**

root@nsx:/# tcptraceroute -n www.example.com traceroute to www.example.com (5.1.1.222), 30 hops max, 40 byte packets

192.168.1.253 0.297 ms 0.334 ms 0.408 ms

192.168.2.253 0.400 ms 0.484 ms 0.529 ms

1.1.1.1 0.349 ms 0.435 ms 0.438 ms

1.1.2.253 0.344 ms 0.402 ms 0.396 ms

1.1.3.254 0.433 ms 0.499 ms 0.624 ms

2.1.1.60 1.624 ms 2.092 ms 2.030 ms

2.1.2.230 39.054 ms 38.999 ms 38.912 ms

2.1.3.170 31.191 ms 2.618 ms 3.009 ms

2.1.4.210 28.441 ms 28.842 ms 28.346 ms

5.5.5.67 54.165 ms 53.608 ms 54.176 ms

5.5.4.26 53.782 ms 53.390 ms 53.328 ms

5.1.1.222 53.015 ms 52.941 ms 53.618 ms

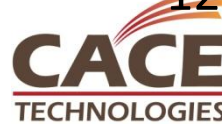

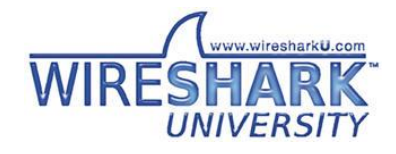

## TAPs

- Deploy inline TAPs to capture data flow
- Pro: Truly passive, no frame drops by TAP
- Con: Another device to deploy, placement of TAP critical, cost

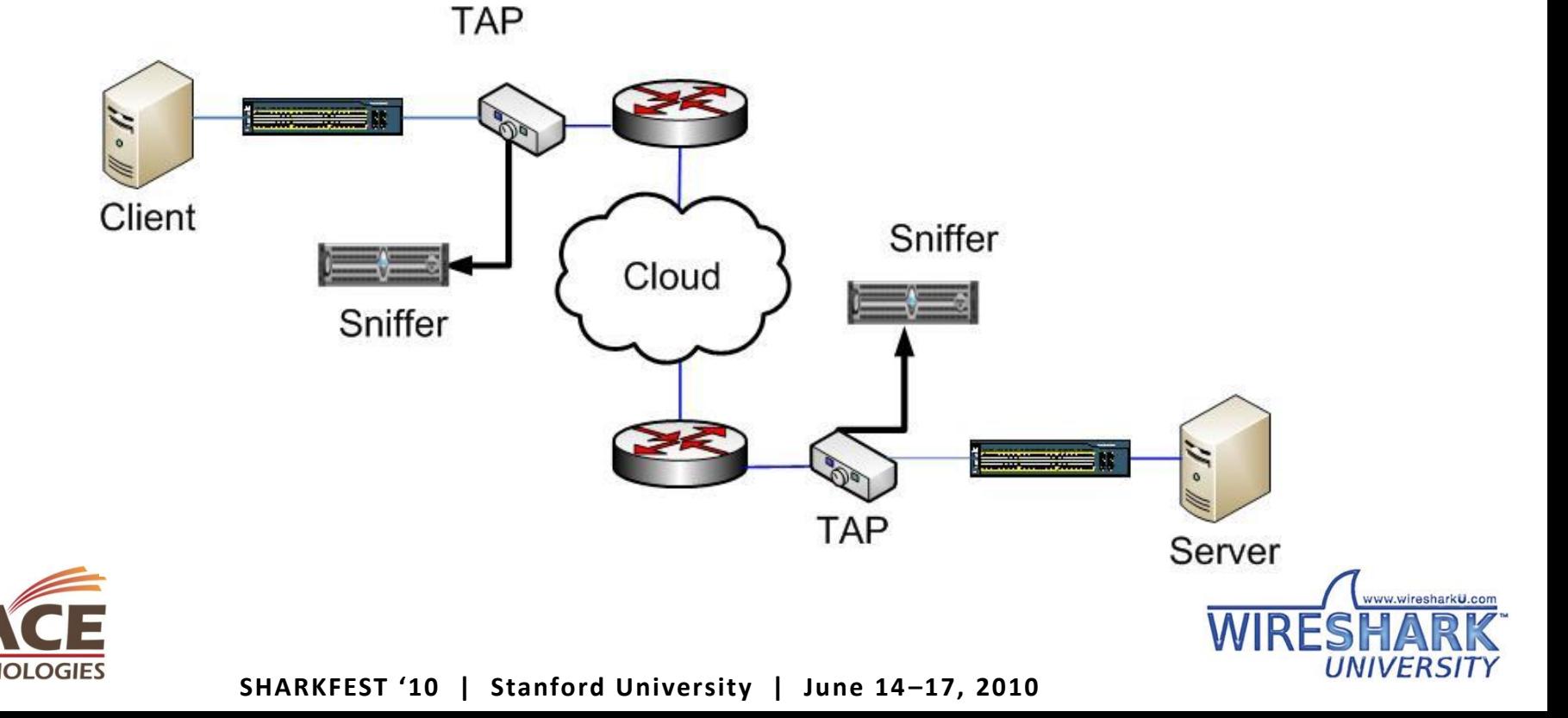

## Port Mirroring

- Port mirror traffic on the switches to dedicated sniffer
- Pro: Convenient, port mirroring/SPAN feature included in most modern switches
- Con: Typically, 2 Span session limitation, dropped frames during oversubscription, Added latency of 20 MicroSeconds, Not truly passive technology, Multiple sniffers required

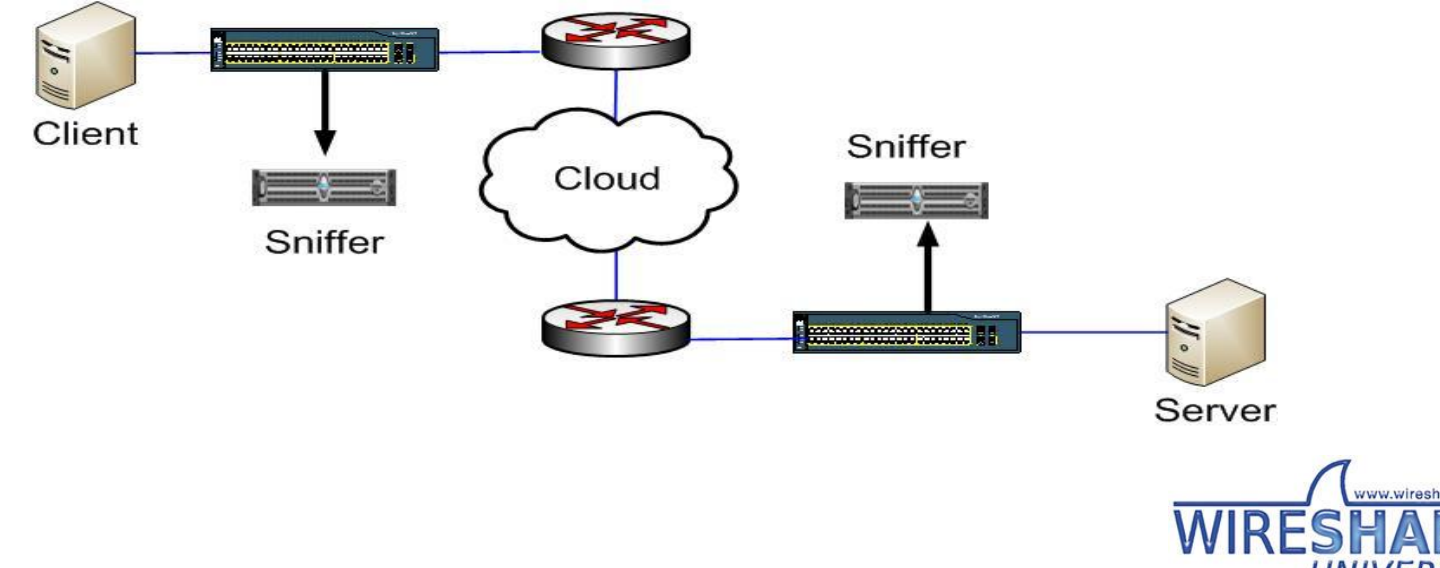

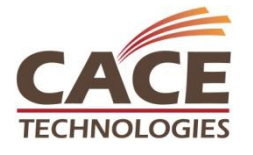

# Local Port Mirror (SPAN)

• Mirrors traffic from interface to another Switch(config)#monitor session 1 source interface Gi0/0 Switch(config)# monitor session 1 destination interface Gi0/48

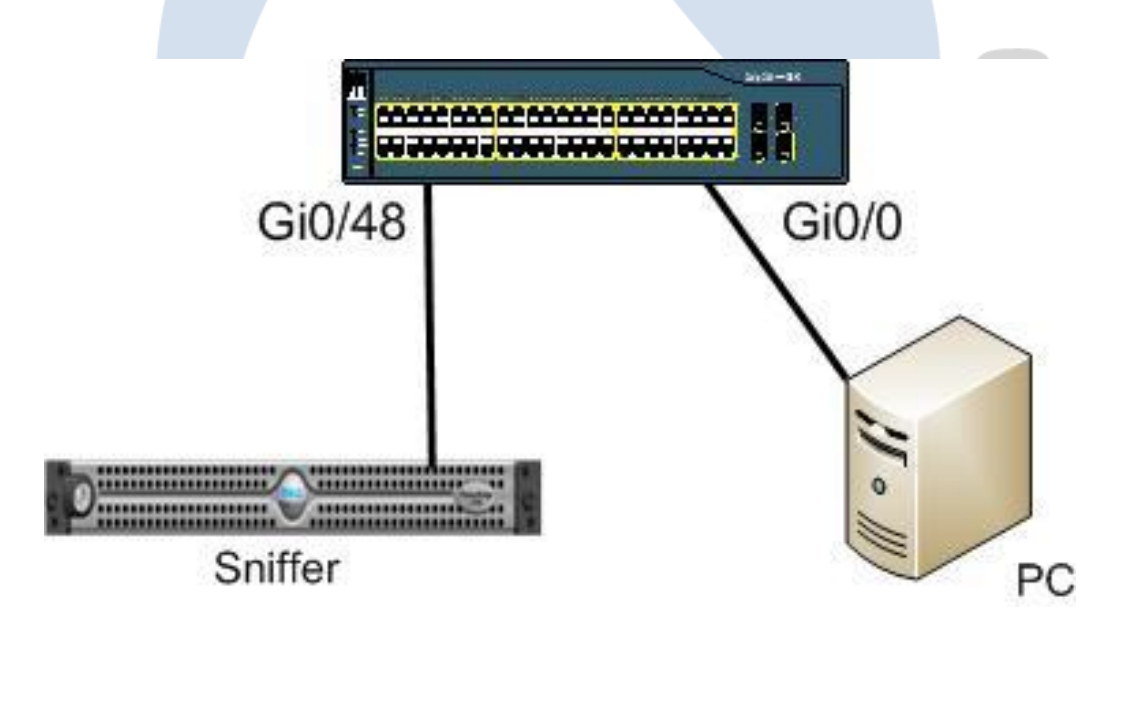

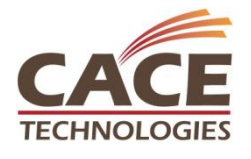

**SHARKFEST '10 | Stanford University | June 14 –17, 2010**

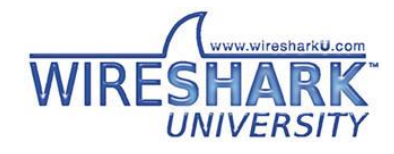

# Remote SPAN (RSPAN)

• Mirrors traffic from one interface on switch1 to a special L2 RSPAN VLAN across a trunk to switch2, which mirrors the traffic from the RSPAN VLAN to local interface Switch1(config)#monitor session 1 source interface Gi0/48 Switch1(config)# monitor session 1 destination remote vlan 101 Switch2(config)#monitor session 2 source remote vlan 101 Switch2(config)# monitor session 2 destination interface Gi0/0

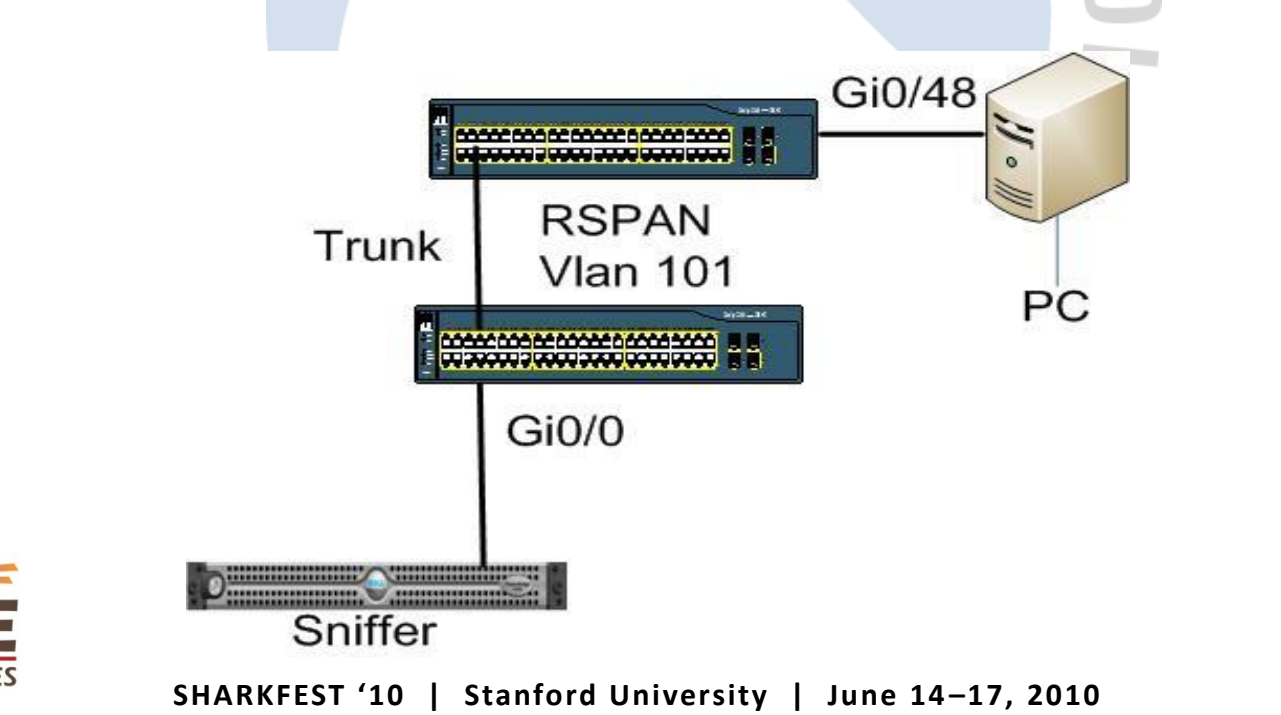

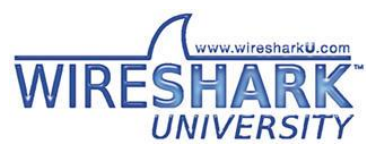

## Encapsulated SPAN

• Mirrors traffic from one interface on switch1 into an IP GRE tunnel across arbitrary number of Layer 3 hops to destination switch, which decapsulates and mirrors traffic to its local interface.

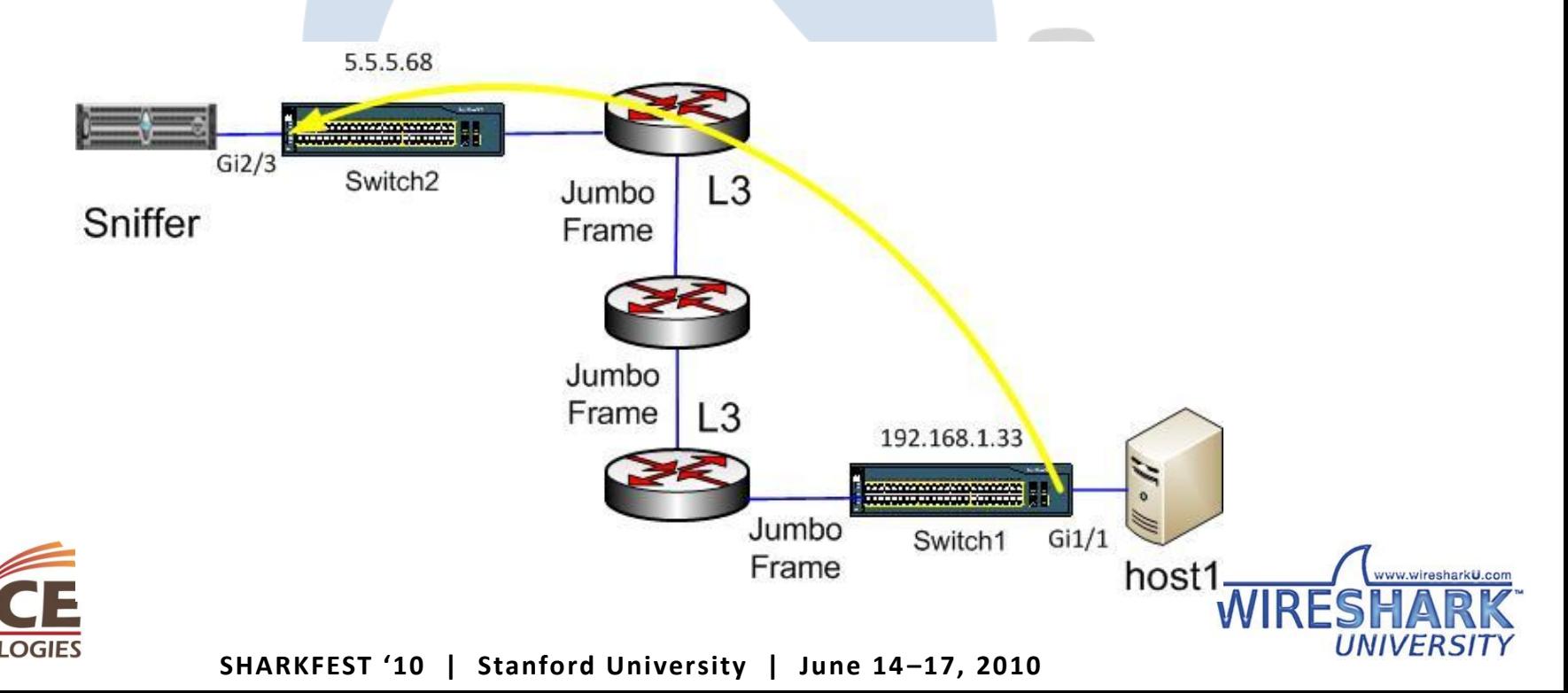

## ERSPAN

- Encapsulate entire Ethernet Frame in GRE
- Adds 50 Byte header
- DF bit is set to prevent fragmentation
- GRE Header protocol type of 0x88BE
- PFC3 and above supports ERSPAN (sup720, sup32)
- Cisco ASR supports ERSPAN as well
- ERSPAN ID uniquely identifies source sessions
- Full 1500 Byte packets cause performance Issue unless you use jumbo frames for interswitch links!

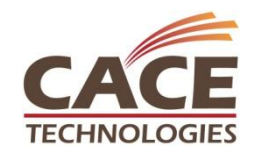

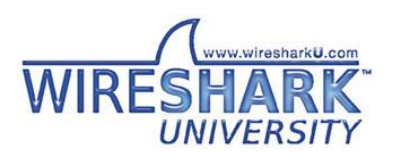

# Sample ERSPAN Run

#### **Source of ERSPAN:**

Switch1#sh run | b monitor monitor session 3 type erspan-source source interface Gi1/1 <====host1 is connected here destination erspan-id 3 ip address 5.5.5.68 <===IP of switch2 used for erspan origin ip address  $192.168.1.33 \leq \equiv \equiv \text{IP}$  of int on switch 1

#### **Destination of ERSPAN:**

Switch2#sh run | b monitor ! monitor session 1 type erspan-destination destination interface Gi2/3 <====sniffer attached here source SHARK erspan-id 3 ip address 5.5.5.68

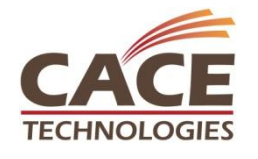

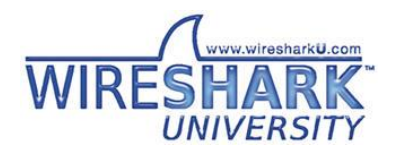

### Mini Protocol Analyzer (Catalyst 6500)

• Captures traffic on an access port on the local switch and stores the captured packets in a local memory buffer for local or remote analysis Mini Sniffer

SHAR

• Cat6500 SXH Release or later

Integrated on Switch

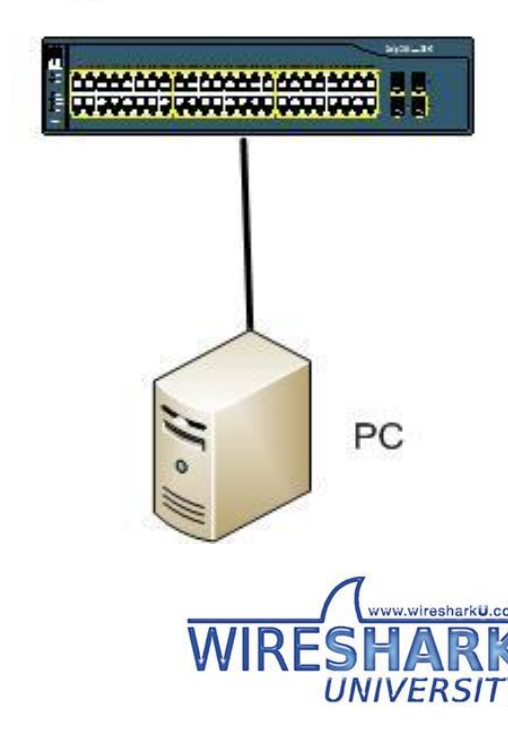

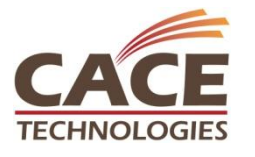

## Sample Capture Session

switch1(config)#**monitor session 3 type capture** switch1(config-mon-capture)#**buffer-size 65535** switch1(config-mon-capture)#**source interface gi4/15 both**

switch1#sh monitor capture Capture instance [1] :

==================

Capture Session ID : 3 Session status : up rate-limit value : 10000 redirect index : 0x809 buffer-size : 2097152 capture state : OFF capture mode : Linear capture length : 68

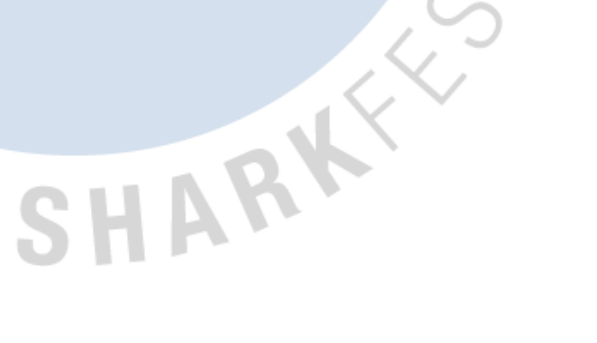

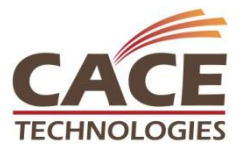

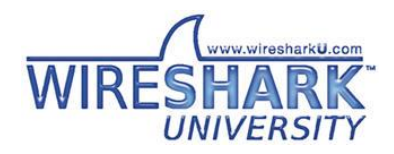

## Export Capture

switch1#monitor capture length 1500 start switch1#monitor capture stop

switch1#monitor capture export buffer disk0:cap1.pcap Copying capture buffer of session [3] to location disk0:cap1.pcap switch1#copy disk0:cap1.pcap scp:

SHAR

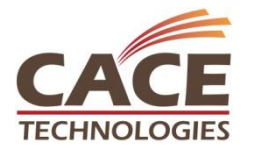

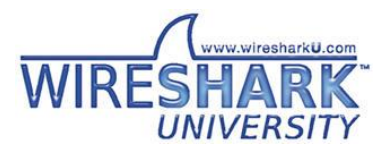

### Case Study: IP Phone on Infinite Reboot

- To support PC plugged behind IP Phone, there needs to be 2 distinct vlans – Voice for phone and Data for PC
- How does an IP phone know how to get itself into the voice vlan but place PC into Data?

SHAP

- Cannot sniff directly on the IP Phone
- Use ERSPAN or Mini Protocol Analyzer

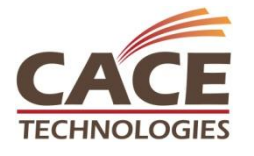

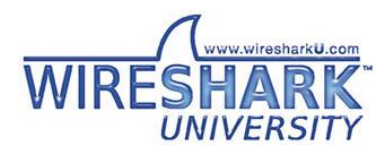

# Sniff Traffic Punted to CPU

- Capture Traffic punted to CPU/Routing Engine
- Capture software processed/exception packets

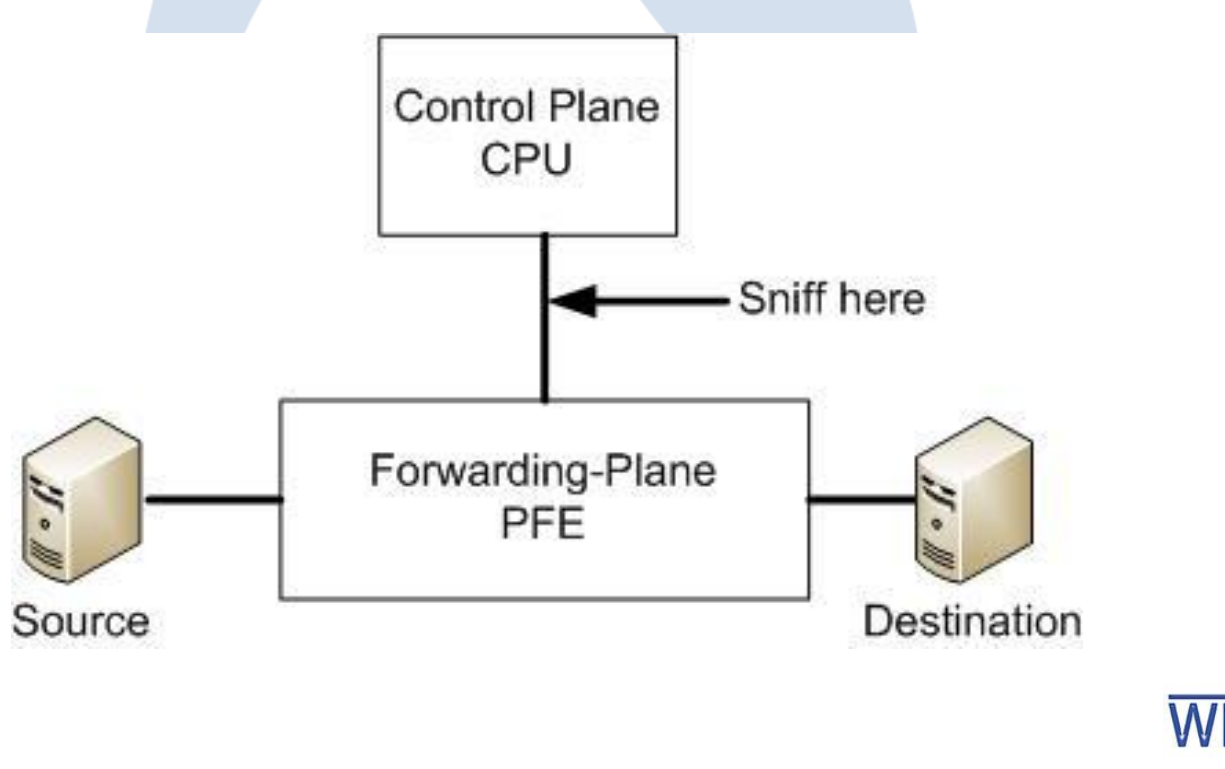

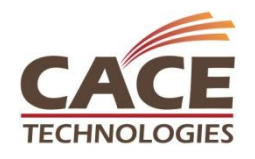

**SHARKFEST '10 | Stanford University | June 14 –17, 2010**

# Example Config

#### • Cisco Catalyst 6500

Switch1(config)#**monitor session 2 type local** Switch1 (config-mon-local)#**source cpu rp tx**  Switch1(config-mon-local)#**destination interface gi4/15** Switch1 (config-mon-local)#**no shut**

**Juniper** 

tim@R1> **monitor traffic interface xe-0/0/0 no-resolve size 1500 write-file a.pcap** 

SHARY

Address resolution is OFF.

Listening on xe-0/0/0, capture size 1500 bytes

 $AC$ 

33 packets received by filter

0 packets dropped by kernel

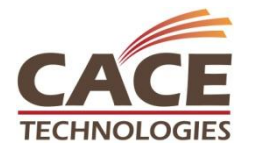

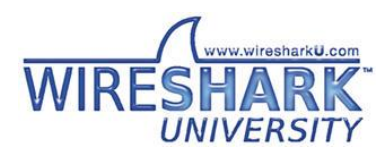

# Case Study: High CPU

Switch1#sh proc cpu | e 0.00

CPU utilization for five seconds: **96%/96%**; one minute: 39%; five minutes: 17%

PID Runtime(ms) Invoked uSecs 5Sec 1Min 5Min TTY Process

65 25768 26618 968 3.67% 0.96% 0.36% 1 SSH Process

262 62028 300722 206 59.43% 14.07% 4.97% 0 IP Input

SHAR

449 6164 47191 130 0.23% 0.07% 0.06% 0 Port manager per

- Help! How do I identify what is causing this high CPU?
- Use in-band sniffing!

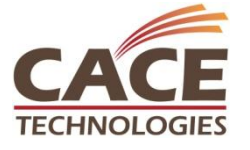

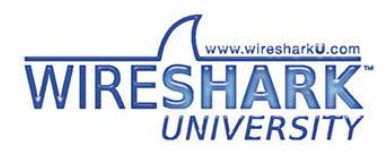

# TTL Expiry on Catalyst 6500

- •Traceroute and mtr are legitimate use of TTL expiry
- If transit packet has TTL=1, then punt to CPU for processing

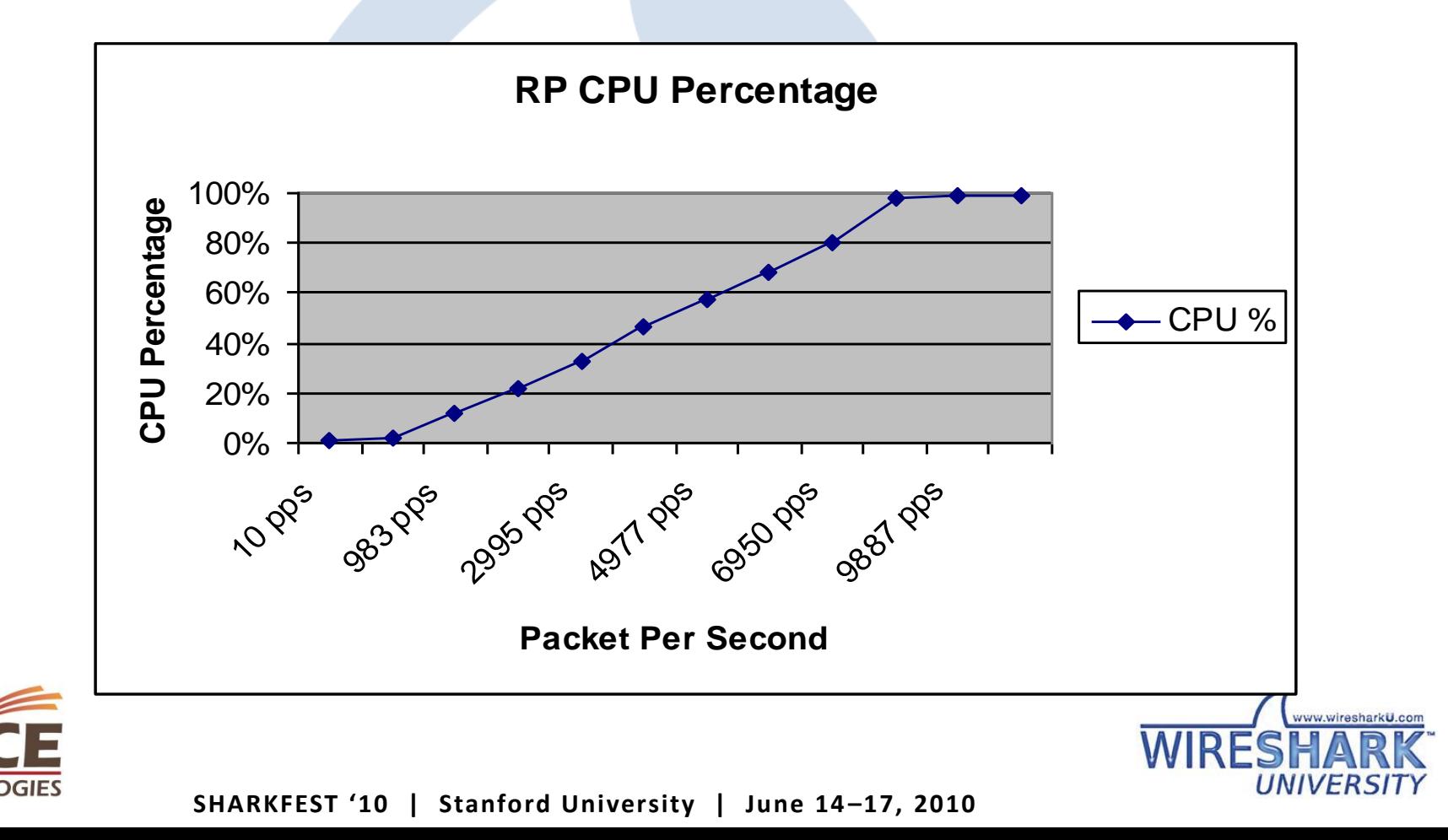

## Capture Granularity

- You can use VACL to target specific protocols
- Supported on Catalyst 6500 vlan access-map AMAP 10 match ip address http acl action forward capture vlan access-map AMAP 20 match ip address telnet acl action forward capture ! vlan filter AMAP vlan-list 999

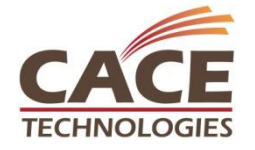

!

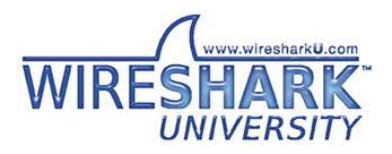

## Capture Granularity

ip access-list extended http\_acl permit tcp any any eq www permit tcp any eq www any ! ip access-list extended telnet acl permit tcp any any eq telnet ! interface GigabitEthernet6/37 switchport capture switchport capture allowed vlan 999

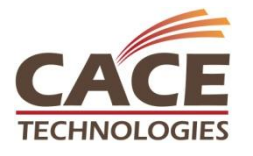

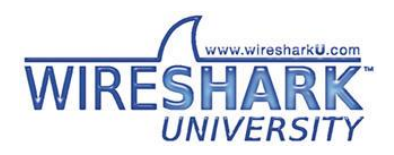

**SHARKFEST '10 | Stanford University | June 14 –17, 2010**

SHART

## Sent to Multiple Analyzers

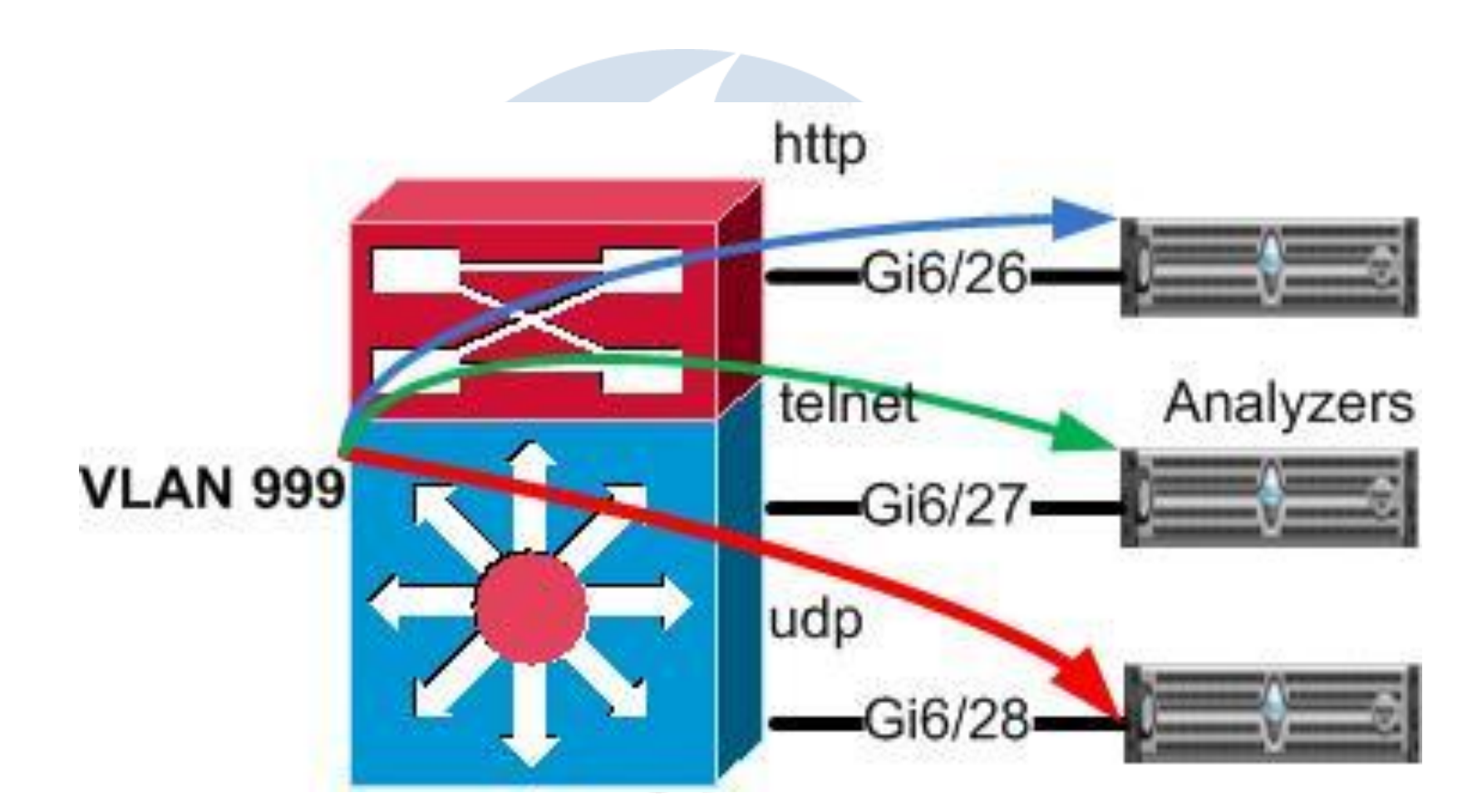

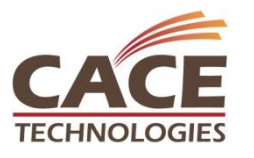

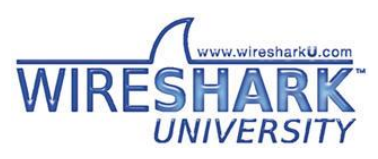

## VACL Redirect to Multiple Interfaces

- You can split traffic and redirect to different interfaces
- ! vlan access-map SPLIT-to-3Dest 10 match ip address http acl action redirect GigabitEthernet6/26 vlan access-map SPLIT-to-3Dest 20 match ip address telnet acl action redirect GigabitEthernet6/27 vlan access-map SPLIT-to-3Dest 30 match ip address udp acl action redirect GigabitEthernet6/28 !

vlan filter SPLIT-to-3Dest vlan-list 999

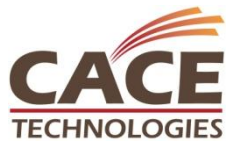

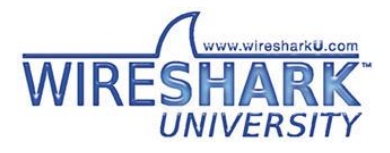

## VACL Redirect to Multiple Interfaces

ip access-list extended telnet acl permit tcp any any eq telnet ip access-list extended udp\_acl permit udp any any ip access-list extended http\_acl permit tcp any any eq www permit tcp any eq www any

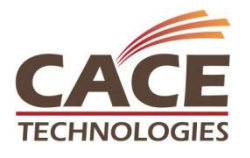

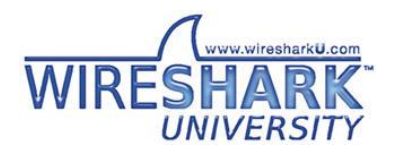

**SHARKFEST '10 | Stanford University | June 14 –17, 2010**

SHAR

## Case Study: Network Congested

- Developer files a ticket with network team claiming severe packet drops for his application
- Network team says everything appears to be ok

Racksw1#sh int gi6/36 | i rate

Queueing strategy: fifo

30 second input rate 21578001 bits/sec, 2001 packets/sec

30 second output rate 11578000 bits/sec, 1411 packets/sec

Racksw1#sh int gi6/36 | i drops

Input queue: 0/2000/0/0 (size/max/drops/flushes); Total output drops: 3558

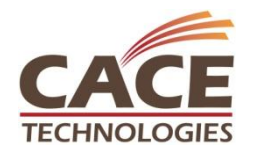

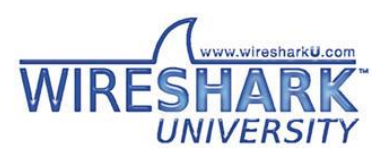

# Utilization Graph

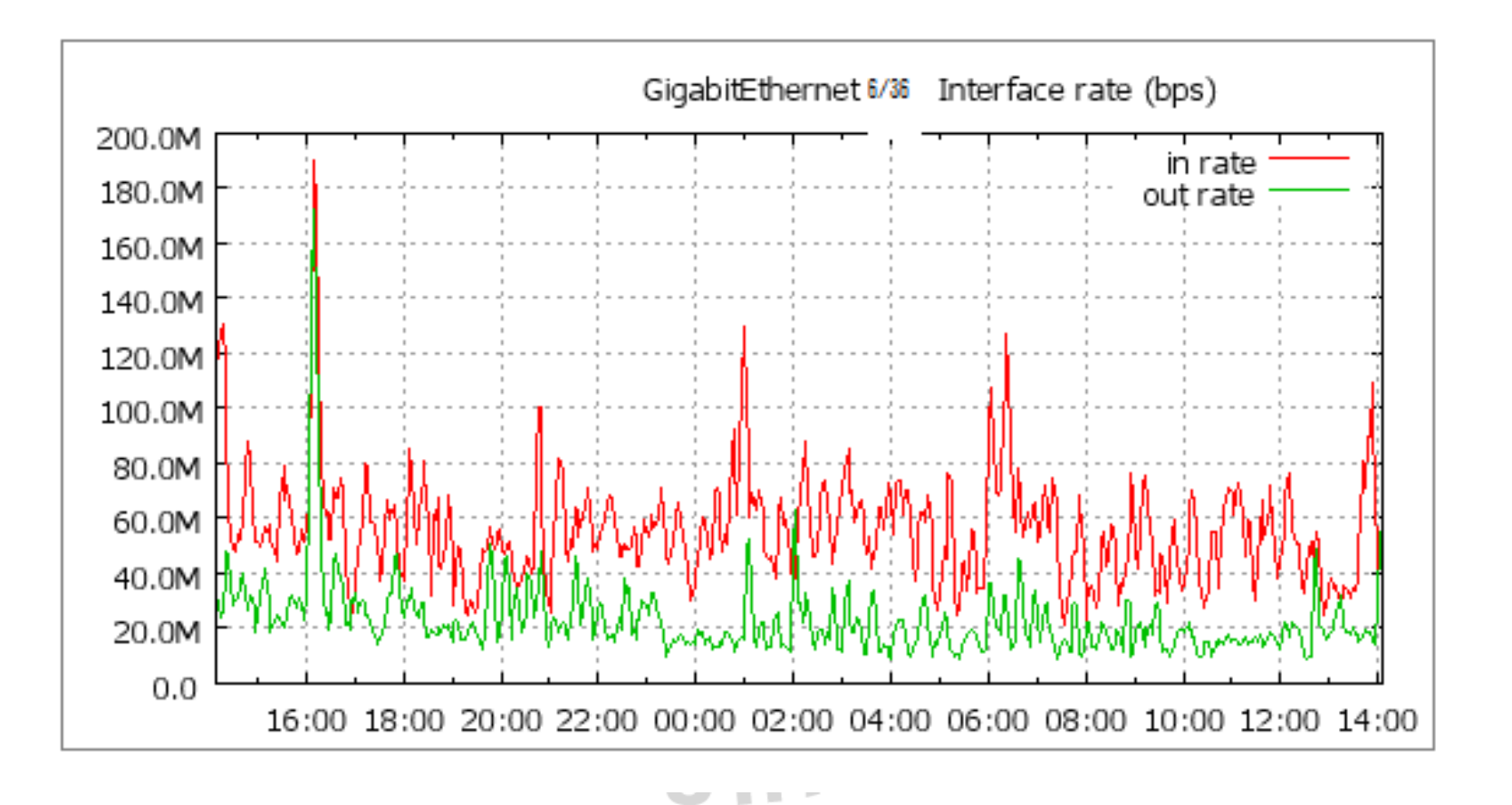

**TECHNOLOGIES** 

**SHARKFEST '10 | Stanford University | June 14 –17, 2010**

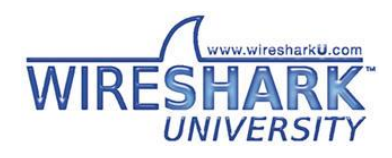

# Topology

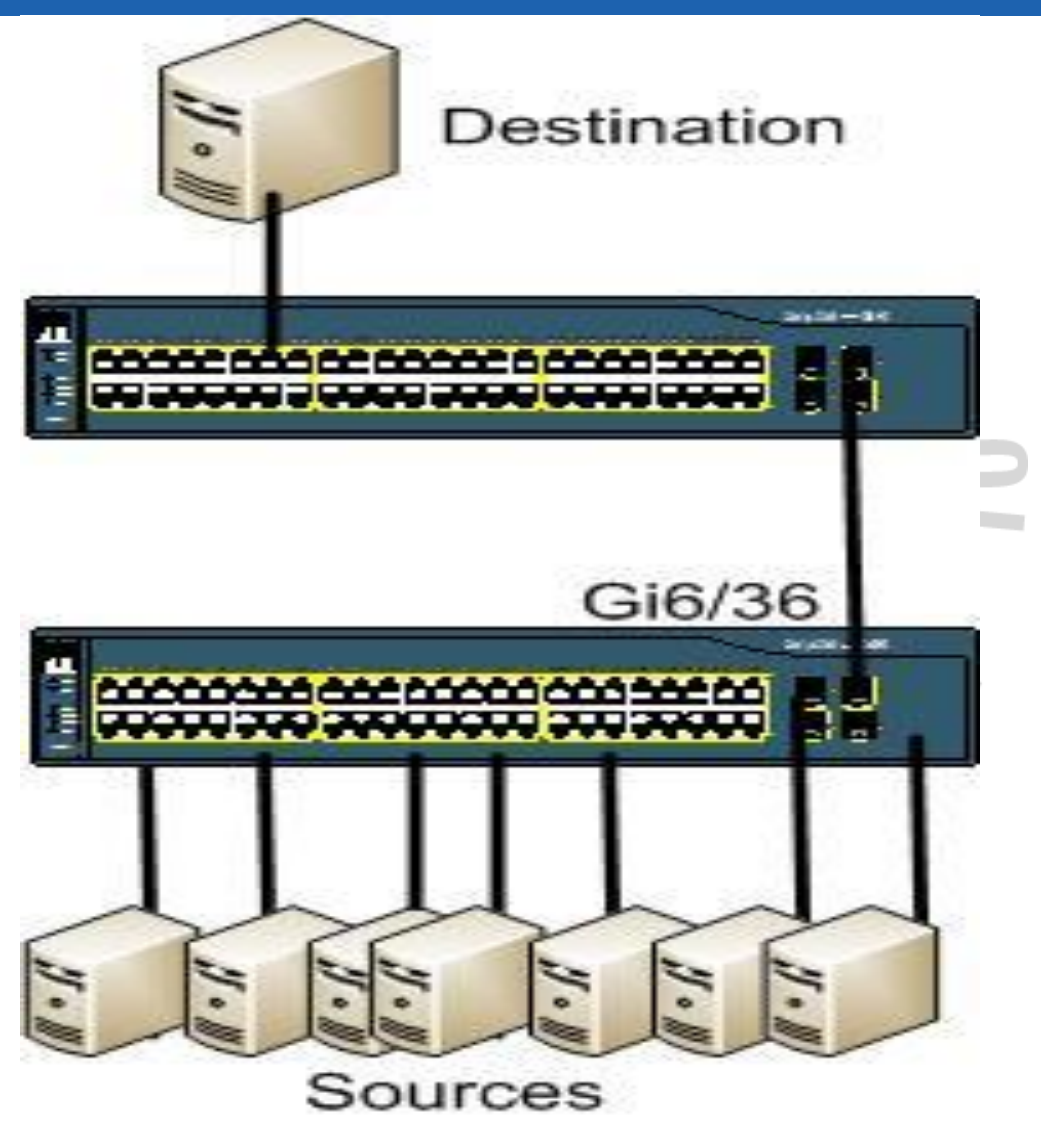

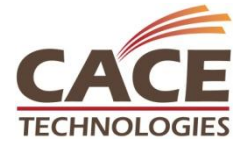

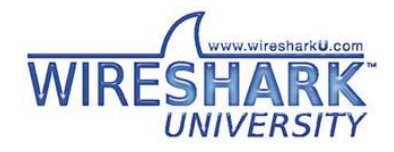

# Proof is in Wireshark

tim@nsx:~/\$ capinfos burst.pcap File name: burst.pcap File type: Wireshark/tcpdump/... - libpcap File encapsulation: Ethernet Number of packets: 4360 File size: 2284664 bytes Data size: 2214880 bytes Capture duration: 0.018531 seconds Start time: Sun Jun 6 13:51:28 2010 End time: Sun Jun 6 13:51:28 2010 Data rate: 119522419.34 bytes/s Data rate: **956179354.75 bits/s** Average packet size: 508.00 bytes

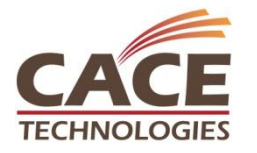

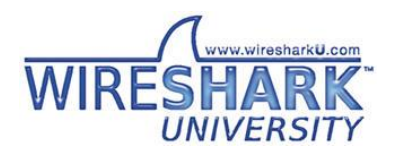

## Questions?

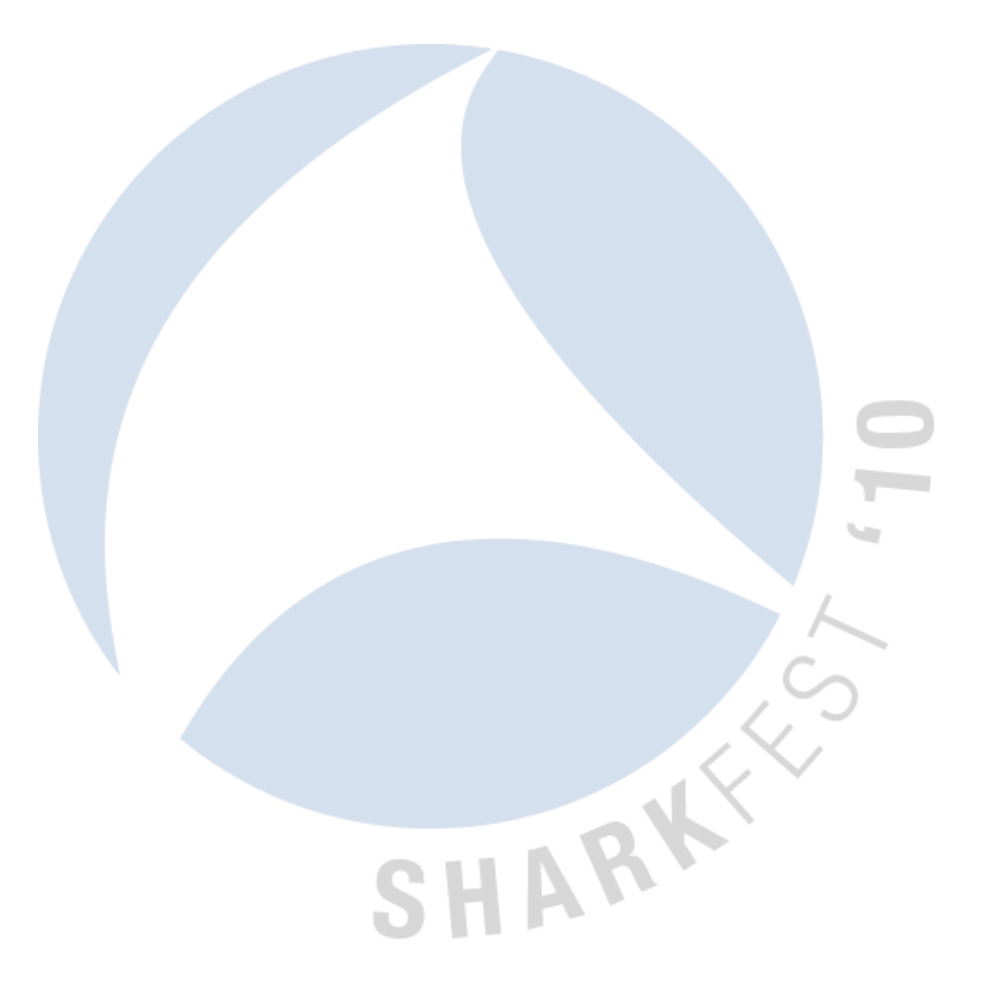

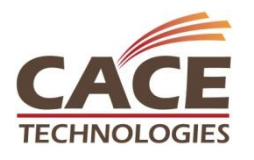

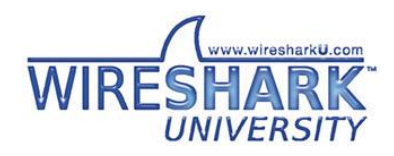